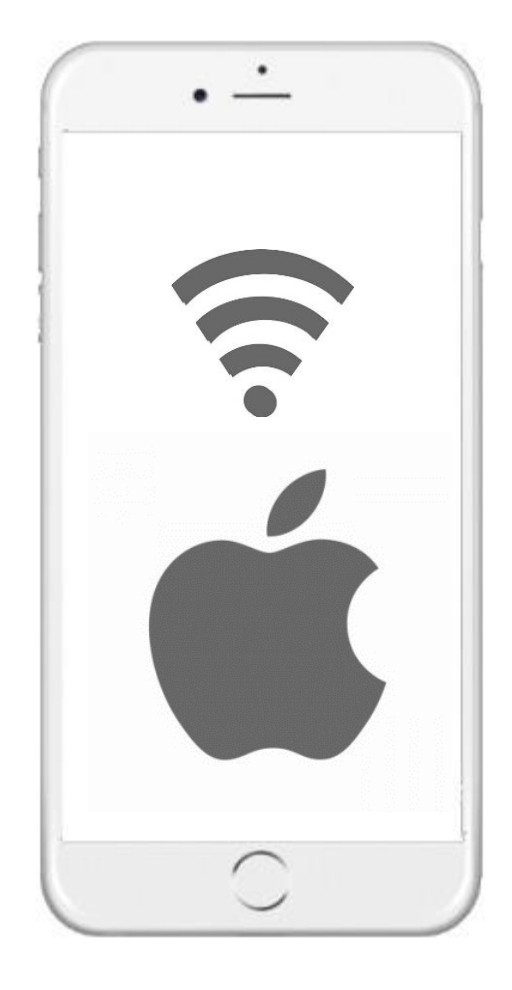

## **4 한국외국어대학교**

## 무선 와이파이 설정 방법 아이폰 OS

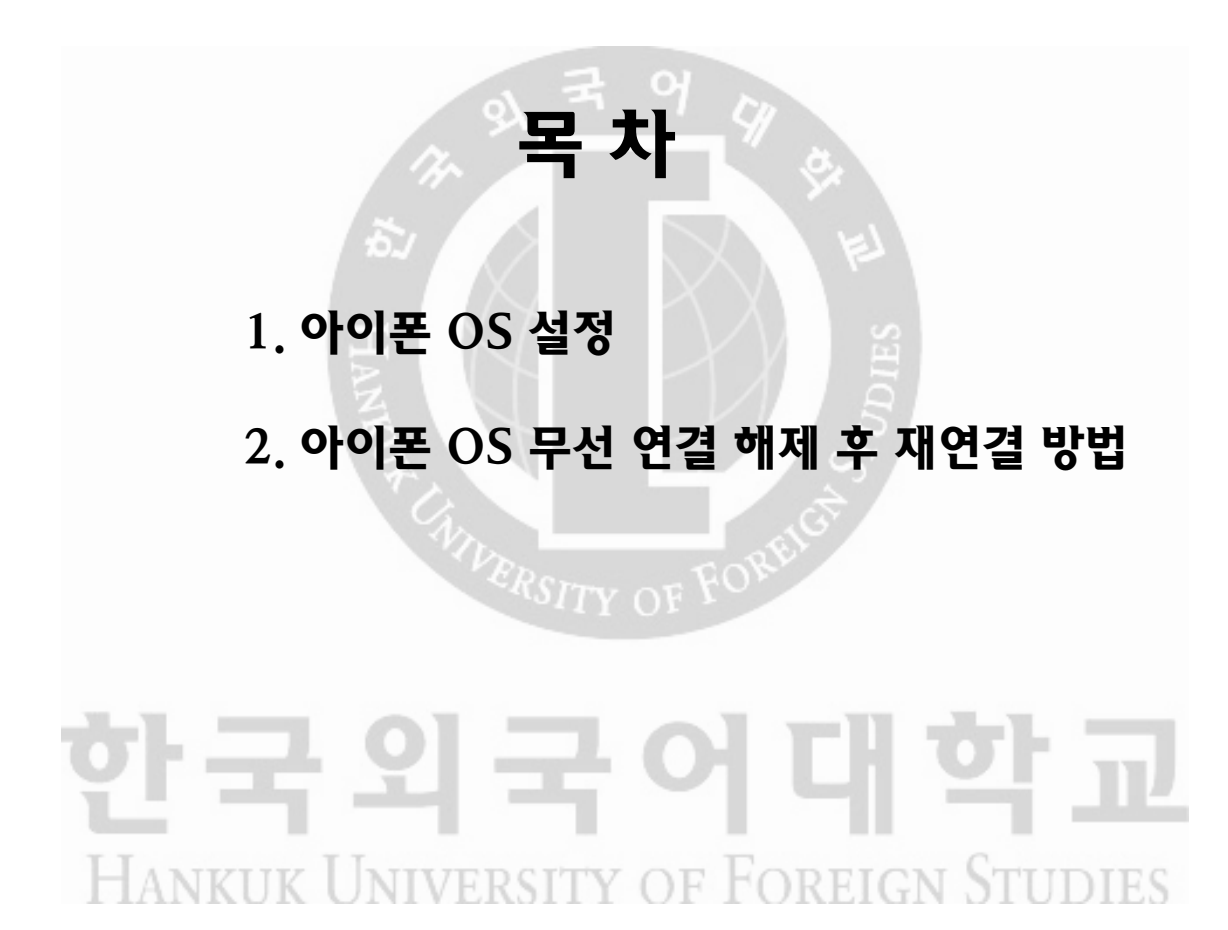

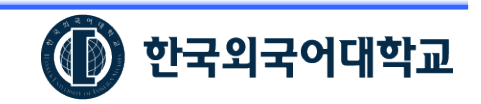

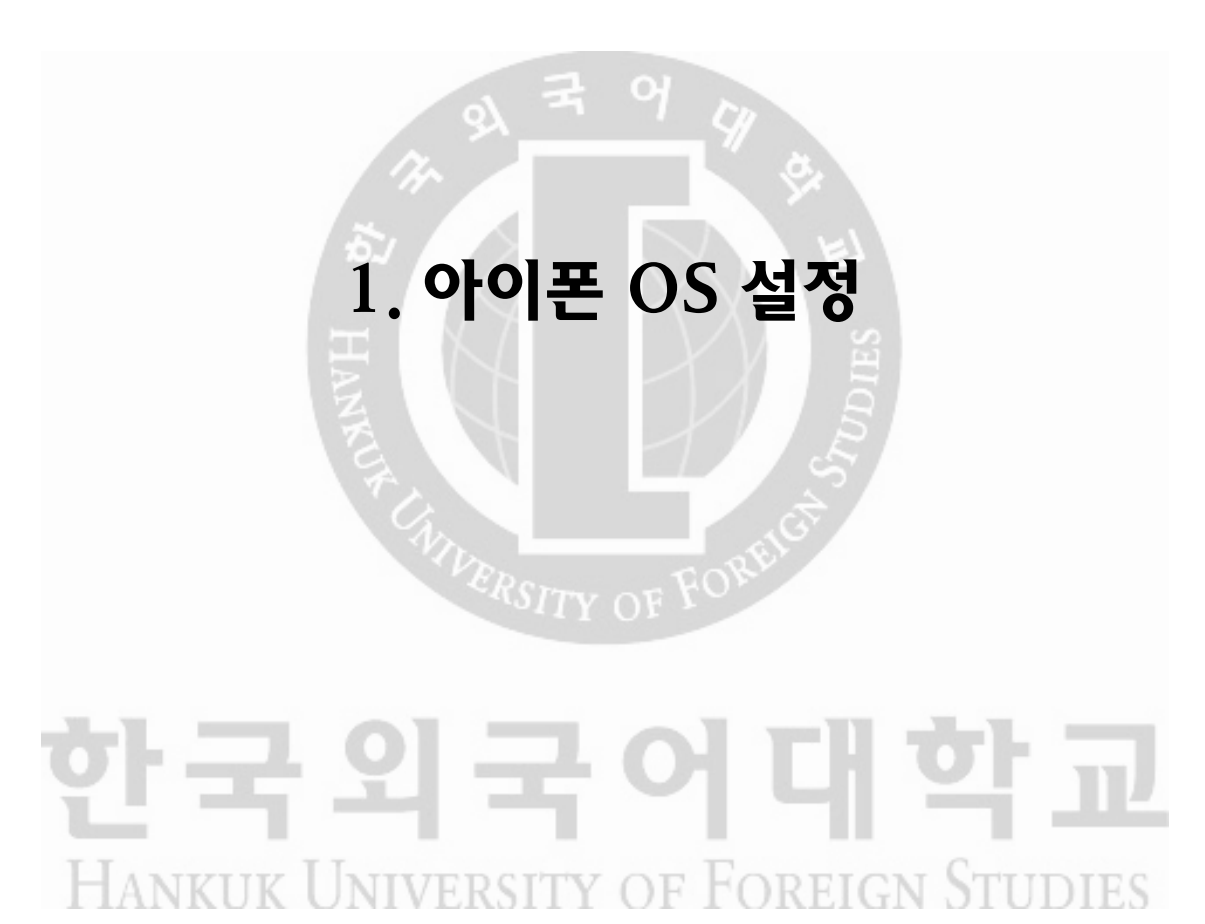

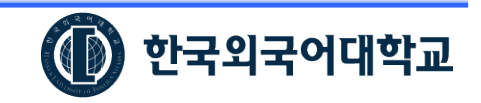

#### 1. 아이폰 OS 설정

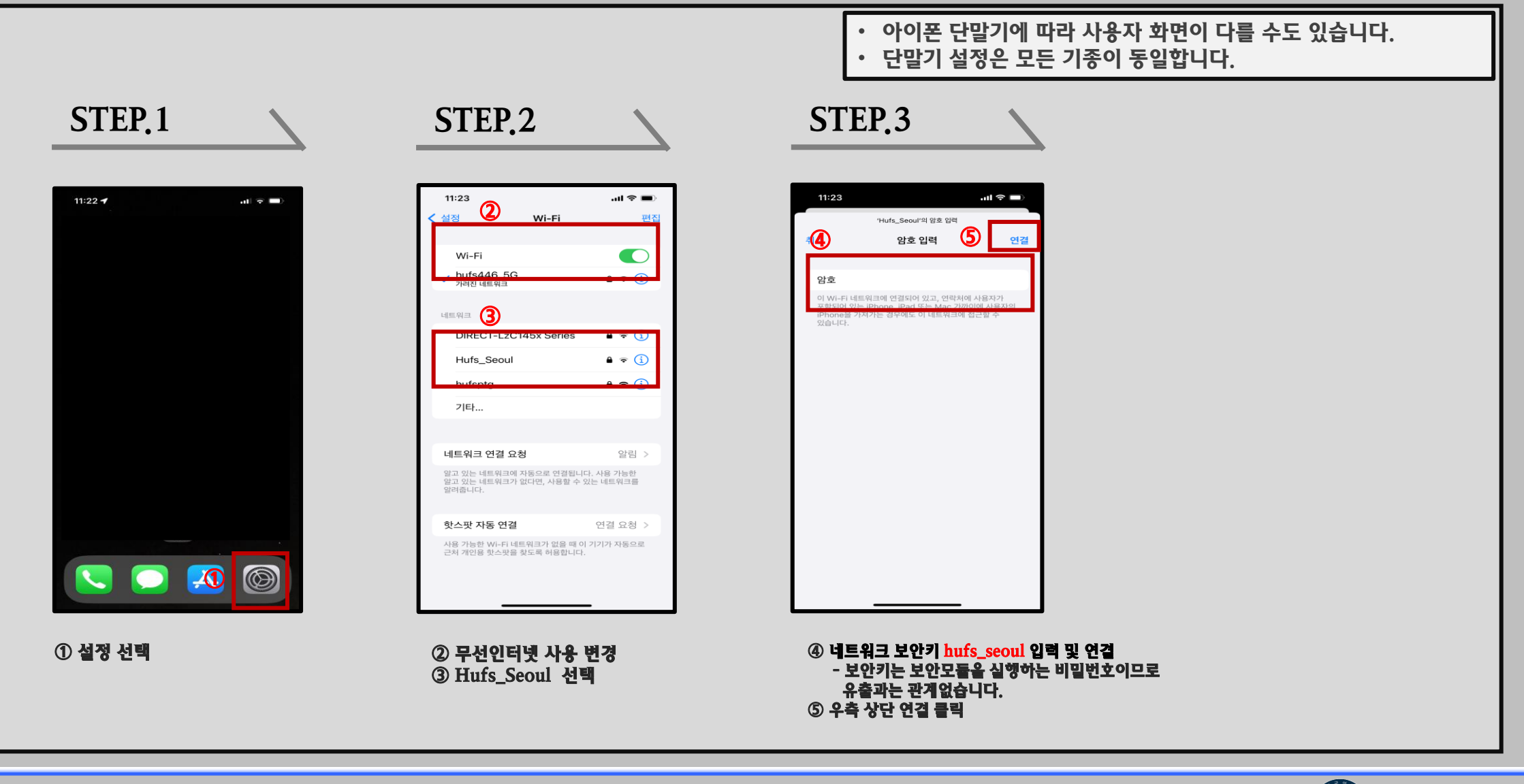

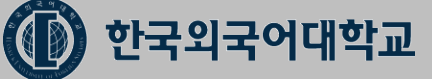

#### 1. 아이폰 OS 설정(설정방법 계속)

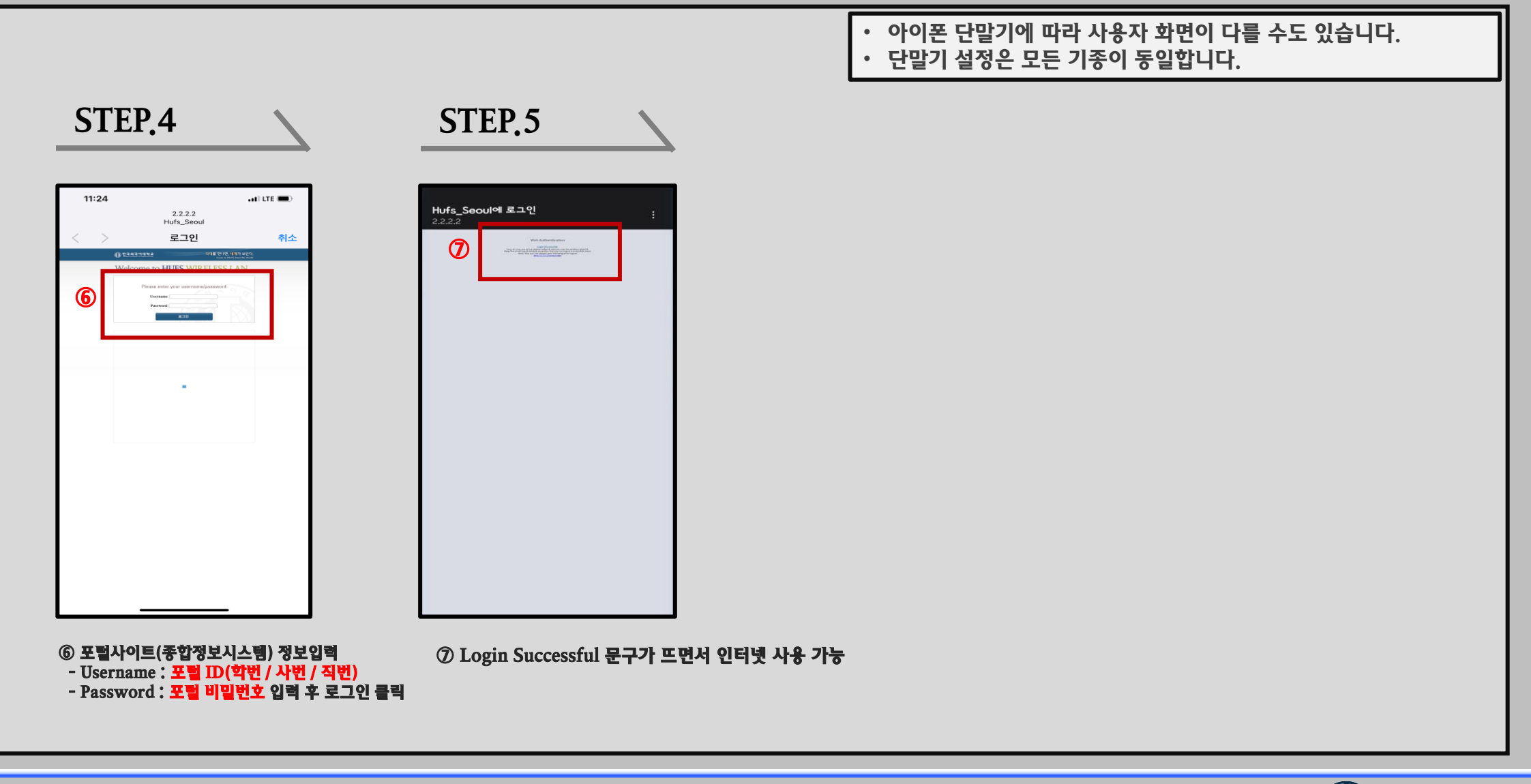

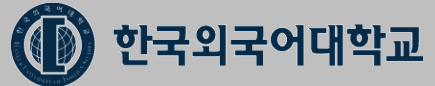

### 2. 아이폰 OS 무선 연결 해제 후 재연결 방법

# 한국외국어대학교 **HANKUK UNIVERSITY OF FOREIGN STUDIES**

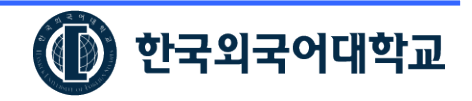

#### 2. 아이폰 OS 무선 연결 해제 후 재연결 방법

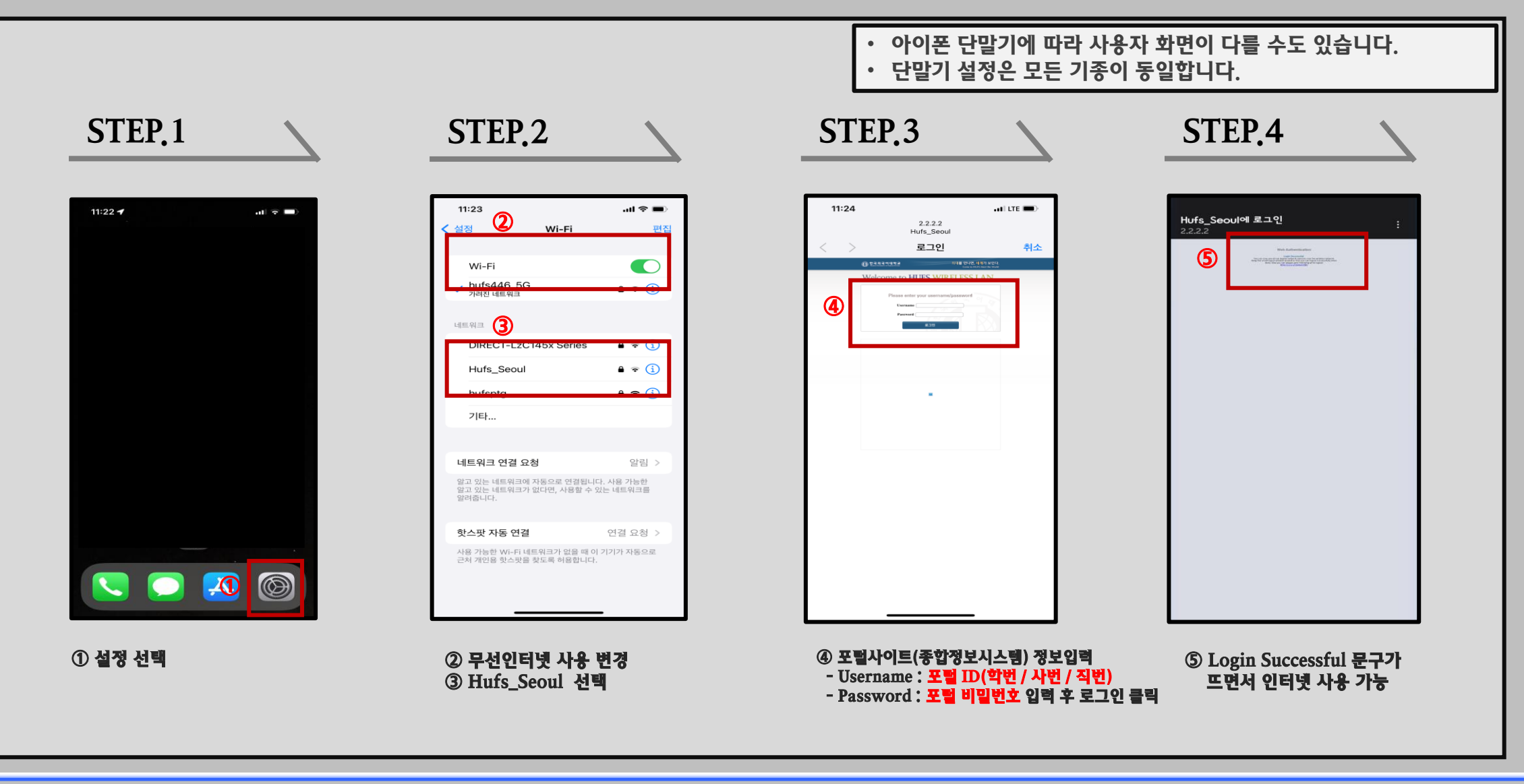

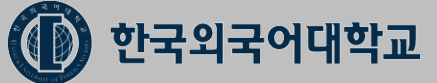